# **Edgenuity Learning Management System**

**Reports Overview** 

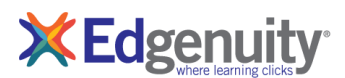

# **Reports and Data**

Edgenuity's learning management system collects and organizes student data to generate a variety of reports available for students, educators, and parents. These reports are available by student, group, course, school, and even for the district as a whole. Standard Edgenuity reports currently available include:

# **Available Reports**

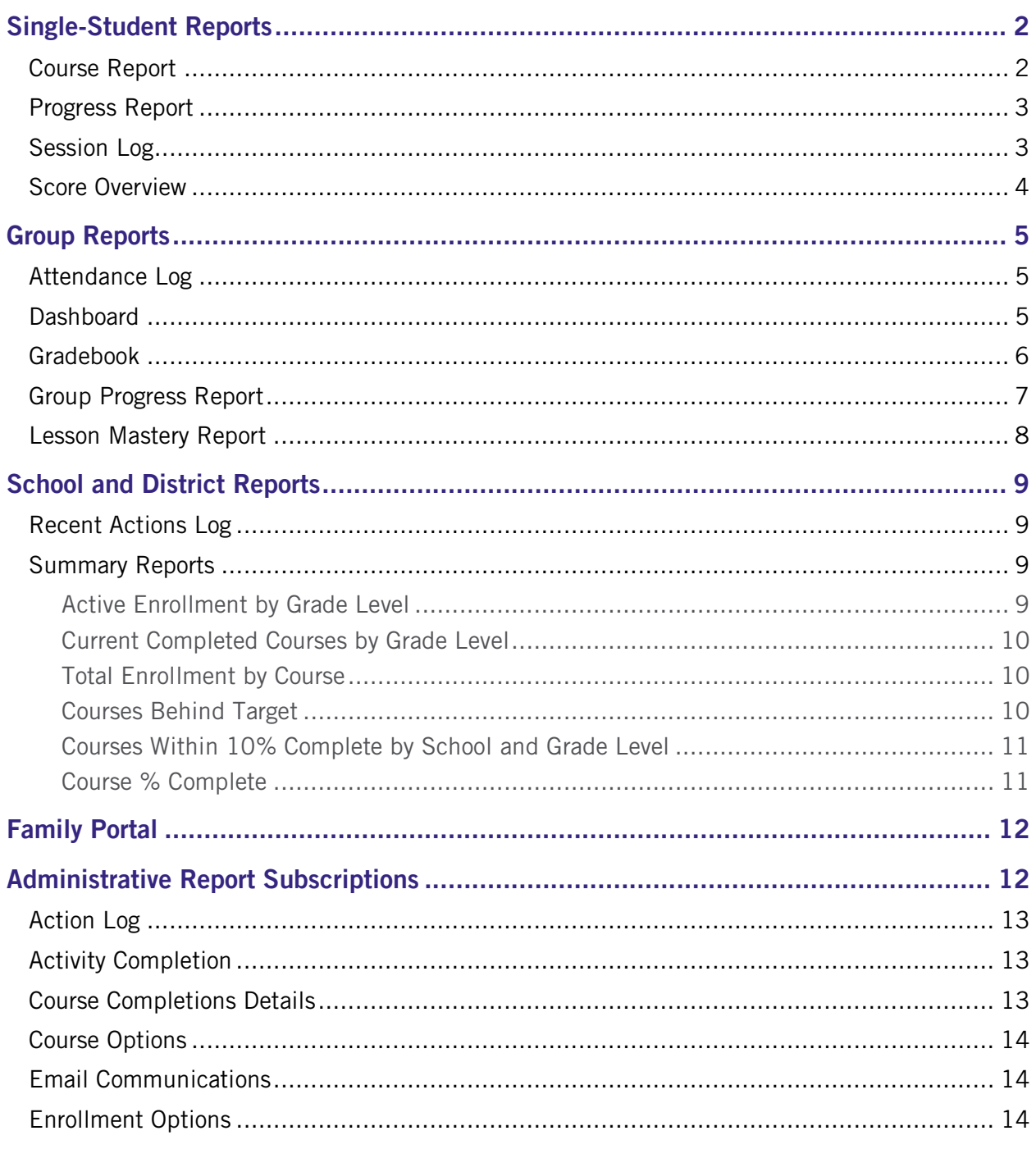

Edgenuity Learning Management System : Reports Overview

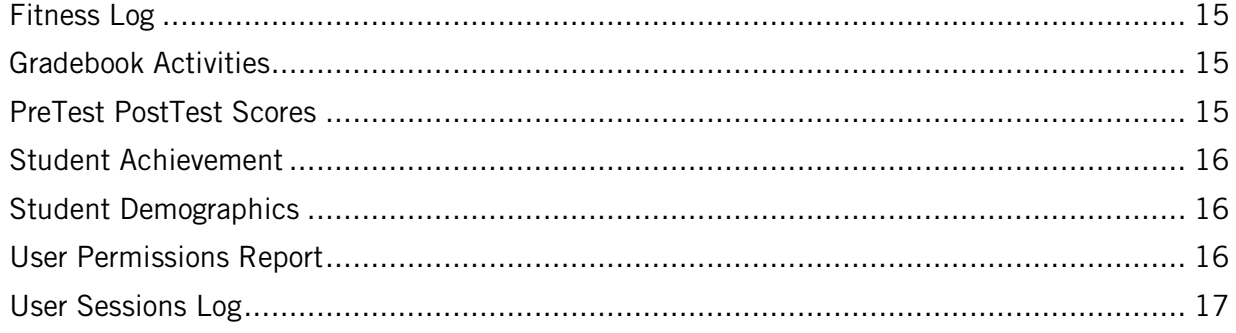

# <span id="page-1-0"></span>Single-Student Reports

The following reports are available for an individual student.

## <span id="page-1-1"></span>Course Report

The Course Report provides detailed information about all activities assigned to a student in a selected course and is located within a student's gradebook. This report, in PDF format, can easily be downloaded to serve as an assignment calendar for students, especially when a target date is applied to the student's enrollment.

Teachers can view important metrics such as the total number of attempts a student has for each assignment, the estimated time and total time a student took to complete each assignment, as well as the grade and weighted category of assignments.

Additionally, administrators can customize which of the three available grade metrics are displayed on this report.

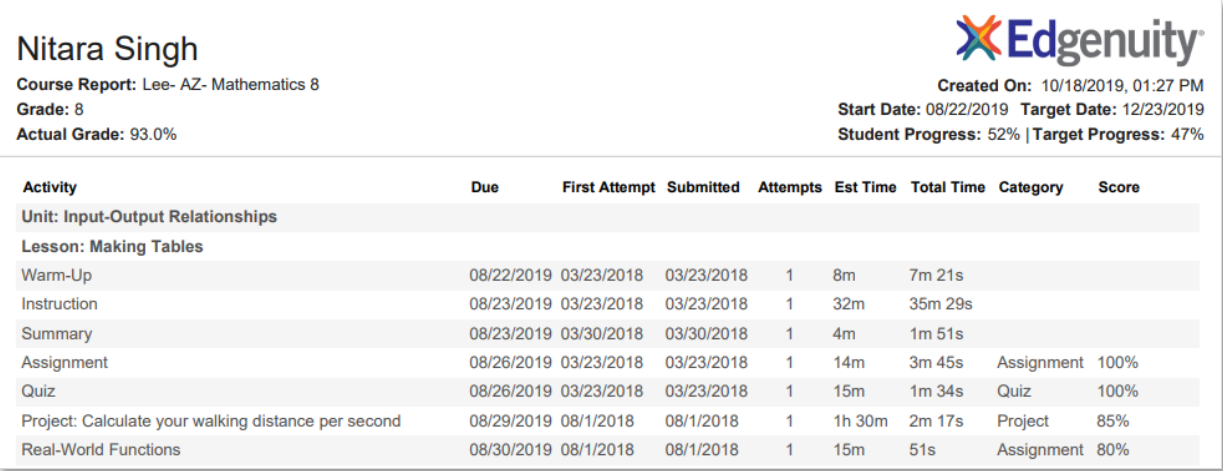

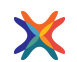

Visit the Edgenuity Help Center to learn more about [the Course Report.](https://help.edgenuity.com/Grading/Grading_Resources/Course_Report/Understanding_the_Course_Report)

## <span id="page-2-0"></span>Progress Report

For a single student, the course progress report shows percentage completion, activity scores, activity count (total and completed), and the weighting and overall scores by activity type. This report provides a snapshot of the student's progress and achievement in a single course.

Progress reports can be accessed or printed any time for students and teachers. These reports can be emailed directly to parents or guardians, or they can be set up with access to the Family Portal to view them at any time. As students submit assignments, they receive immediate feedback and the progress report is updated in the live system. Since data is recorded and updated in real time, students can monitor their progress and will know exactly where they stand in relation to completing the course on time.

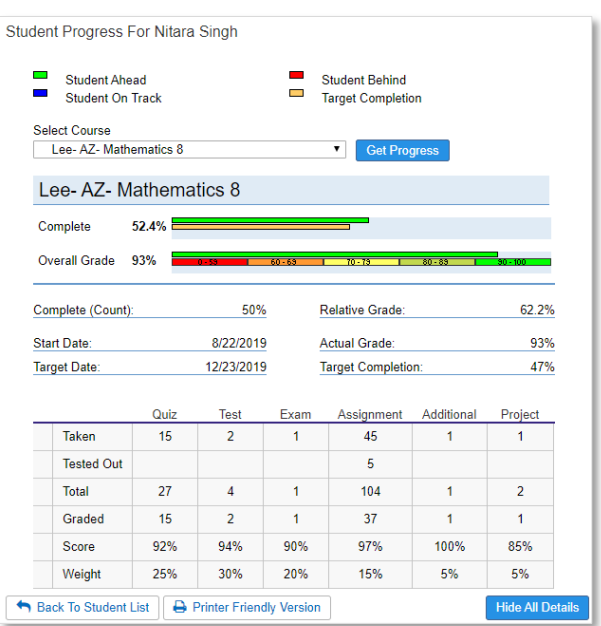

Progress Reports make it easy to identify whether students are on track to complete courses within the allotted timeframe and determine the grade they have earned for submitted work (overall grade), the

grade if they were to leave the class without doing any more work and receive zeros for the incomplete work (relative grade), or the grade in relation to the percentage of coursework completed vs. the percentage of coursework that should have been completed (actual grade).

Visit the Edgenuity Help Center to learn more about [the Progress Report.](https://help.edgenuity.com/Data_and_Reporting/Single-Student_Reports/Student_Progress_Report)

## <span id="page-2-1"></span>Session Log

Teachers and administrators can review the amount of time a student has logged in the system, including the amount of time the student had the system open but was idle. Using date ranges, teachers have a weekly overview of total work in addition to a breakdown of individual session work. The attendance log not only tracks student time on task, but it will also allow teachers to view a student's idle time, which could indicate review time or time spent using the student organizer tools.

With the Family Portal, parents and guardians have unlimited access to the student's attendance log. The attendance data for teachers and families is available at any time.

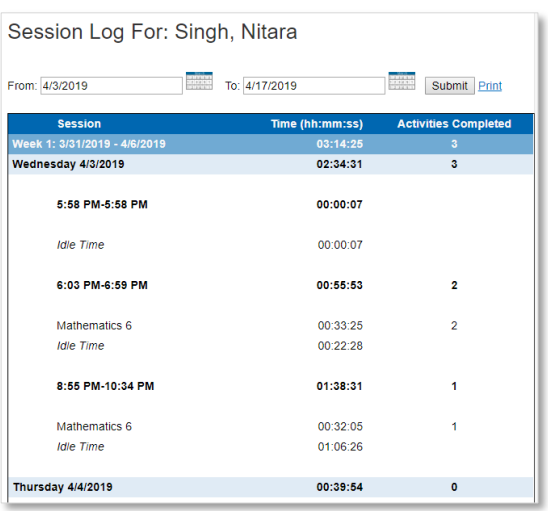

Visit the Edgenuity Help Center to learn more about [the Session Log.](https://help.edgenuity.com/Data_and_Reporting/Single-Student_Reports/Session_Log)

#### Page 3 **Edgenuity Learning Management System : Reports Overview** Edgenuity Learning Management System : Reports Overview

## <span id="page-3-0"></span>Score Overview

The Score Overview allows teachers to monitor student work on a per-course basis. This report not only shows the lesson and activities completed within a course, but it also allows teachers to view the scores, attempts, and submission dates associated with those activities. With sorting and exporting features, teachers can easily assess student progress throughout the duration of the course.

From this report, educators can also see whether any activities require grading. They can view student work from here, review and grade it, and leave feedback for students.

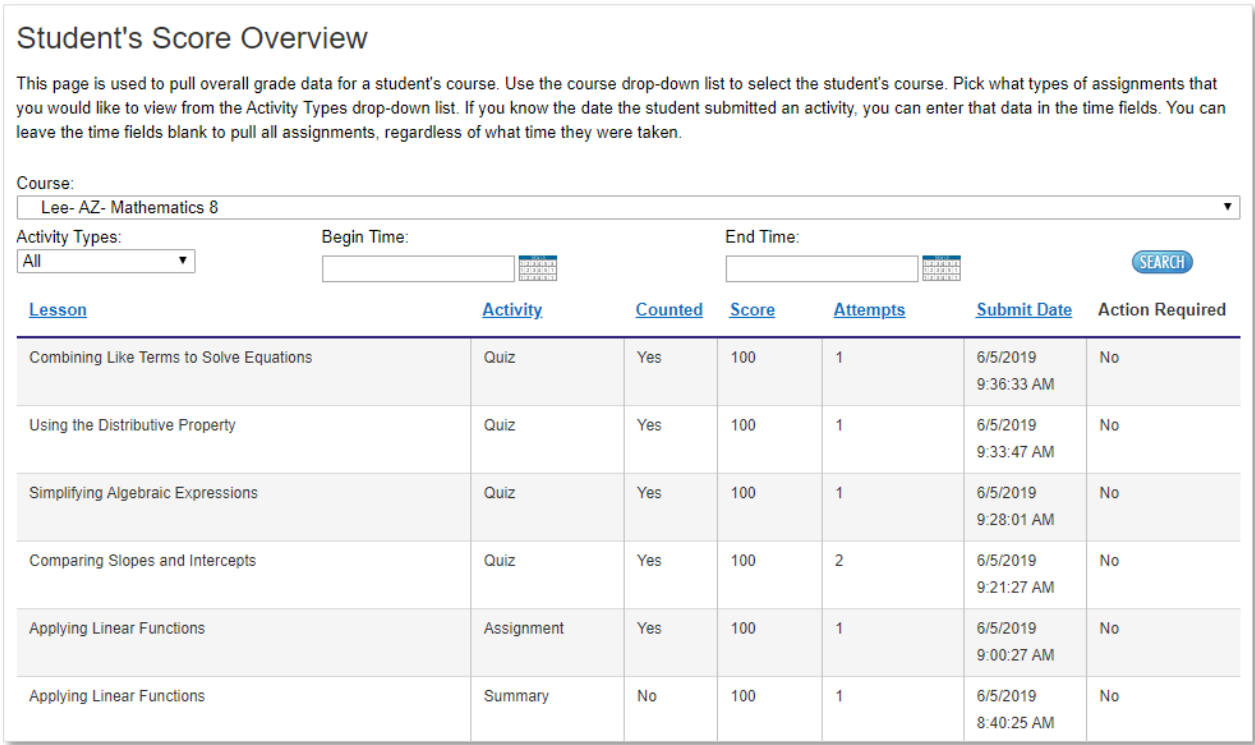

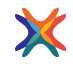

Visit the Edgenuity Help Center to learn more about [the Scores and Activity Review.](https://help.edgenuity.com/Managing_Enrollments/Student_Enrollments/Scores_and_Activity_Review)

## <span id="page-4-0"></span>Group Reports

These reports include data for multiple students, groups of students, or for all students in the school or district.

#### <span id="page-4-1"></span>Attendance Log

The Attendance Log provides an overview of student attendance, either for the school or for specific groups of students. Teachers can monitor the Attendance Log to view the total time a student spends daily, the number of assessments completed daily, or to monitor the weekly total time for each student.

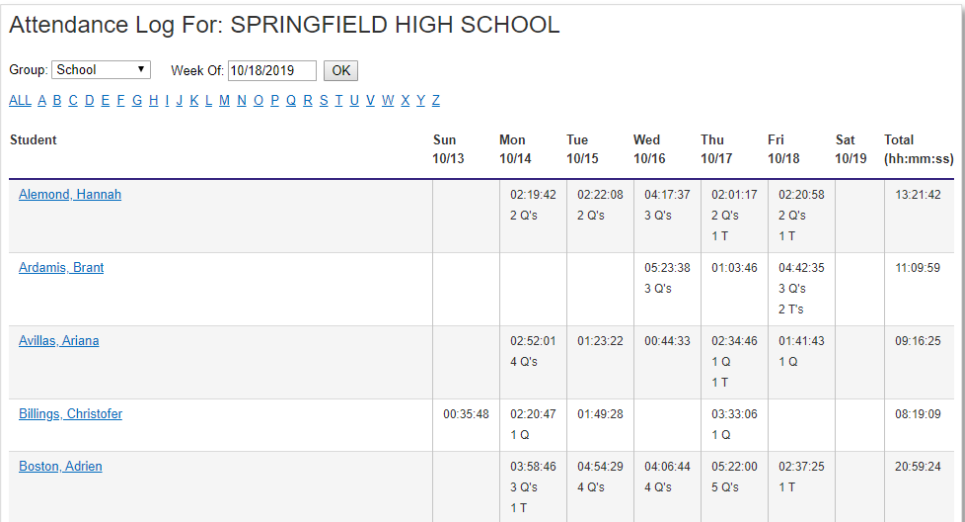

Visit the Edgenuity Help Center to learn more about [the Attendance Log.](https://help.edgenuity.com/Data_and_Reporting/Multi-Student_Reports/Attendance_Log/Understanding_the_Attendance_Log_Data)

#### <span id="page-4-2"></span>**Dashboard**

The Dashboard feature is a user-friendly way of managing large groups of students from one centralized location. Teachers and Administrators can easily identify and intervene with students who are falling behind or who need additional support. Students who are prevented from progressing in the courses are also easily managed through the alert system, providing teachers with real-time data so they can effectively manage their students. With the wide range of filters available for courses and students, teachers can narrow the list of students that appear in the Dashboard.

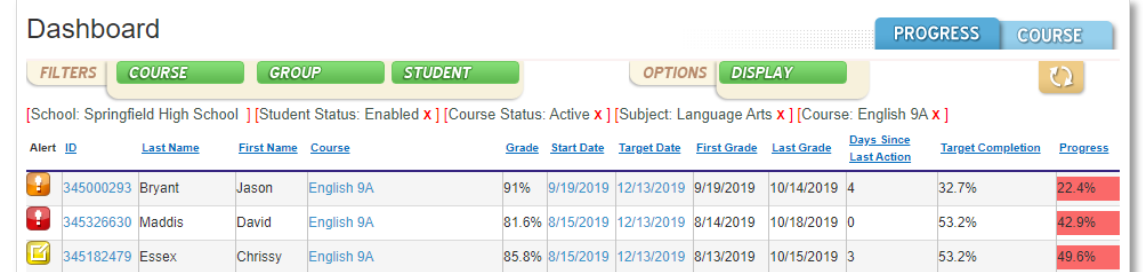

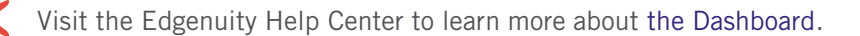

## Page 5 **Edgenuity Learning Management System : Reports Overview** Edgenuity Learning Management System : Reports Overview

## <span id="page-5-0"></span>Gradebook

The Edgenuity Gradebook displays test, quiz, or activity scores for an entire class, or for a group that you define. Consistent iconography indicates when a student is out of retakes, has submitted an assignment that requires grading, or has reached an assessment that must be unlocked by a teacher. Educators can easily view and grade assignments, change a score, and reset or bypass an assignment.

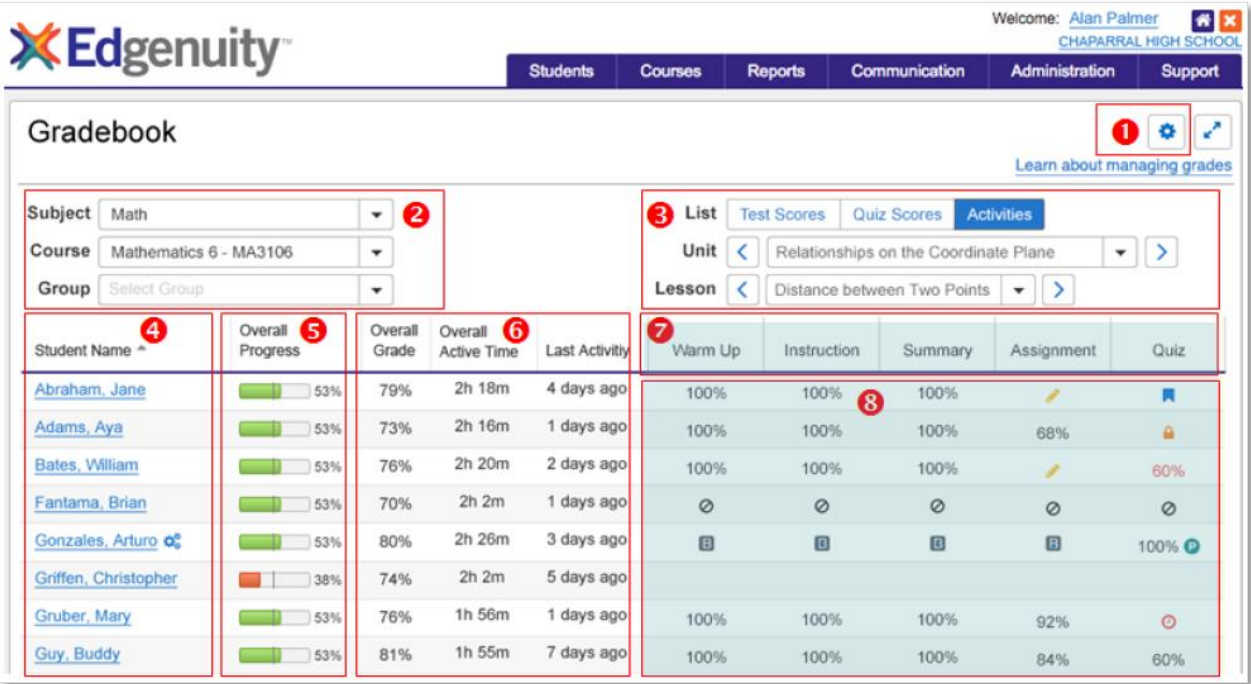

- Click the gear icon to choose the course-level columns you want to see. Show or hide Overall Grade, Relative Grade, Actual Grade, Active Time, or Last Activity.
- Select the subject and course you want to manage. Optionally, select one or more Groups.
- ❸ Navigate between units, topics, and lessons to control the level of detail displayed in the Gradebook. Select Test Scores to see only test scores for the entire course, Quiz Scores to view only quiz scores, and Activities to view every activity score.
- View the class list and click on any student to see their individual gradebook in more detail.
- View overall course progress as compared to target progress to monitor whether students on track for on-time completion.
- View course-level metrics such as course grade, total amount of time spent in the course so far, and how many days it's been since students submitted an activity in the course.
- View the structure of the selected unit, topic, or lesson.
- View scores, alerts, and status indicators. Click on any cell to take action on that activity.

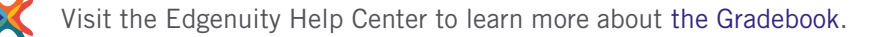

## Page 6 **Edgenuity Learning Management System : Reports Overview** Edgenuity Learning Management System : Reports Overview

## <span id="page-6-0"></span>Group Progress Report

This report allows educators to monitor the performance and progress of multiple students at one time. The progress overview demonstrates the currently available information about a group of students. The administrator at the school level will be able to view the reports for students enrolled at the site; district administrators will be able to view information for all students in all schools in the district as they navigate from school to school.

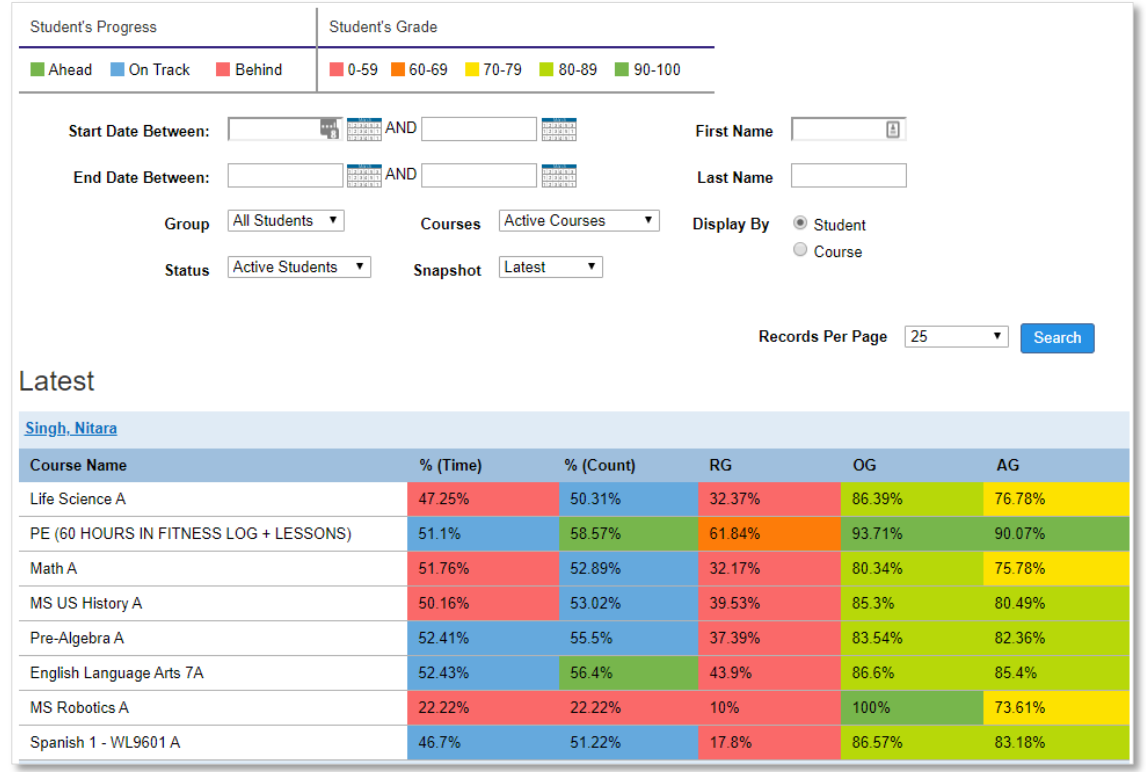

Visit the Edgenuity Help Center to learn more about [the Group Progress Report.](https://help.edgenuity.com/Data_and_Reporting/Multi-Student_Reports/Group_Progress_Report/Viewing_the_Group_Progress_Report)

#### <span id="page-7-0"></span>Lesson Mastery Report

The Lesson Mastery report provides an at-a-glance view of how students are performing in all the lessons in a course, in order to identify and group students for re-teaching. For each lesson, educators can view how many students are struggling with the lesson, how many are active in the lesson, and a number of other statistics. The report can be filtered by standard, and it can be sorted by lesson difficulty or any other of the columns displayed. Educators can drill into any lesson to view which students are struggling and/or active, with visibility into the assessment questions and individual student responses for targeted, realtime intervention.

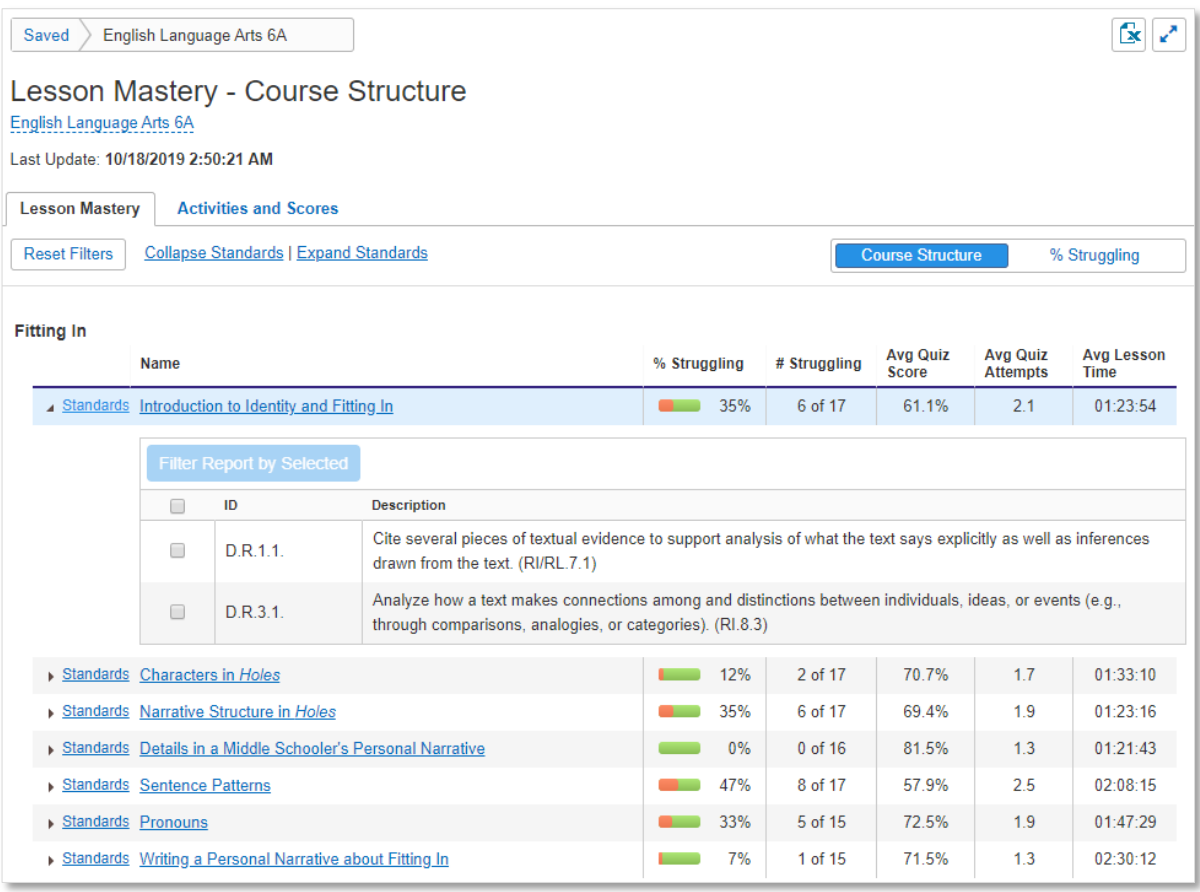

Visit the Edgenuity Help Center to learn more about [the Attendance Log.](https://help.edgenuity.com/Data_and_Reporting/Multi-Student_Reports/Attendance_Log/Understanding_the_Attendance_Log_Data)

## <span id="page-8-0"></span>School and District Reports

These reports summarize student and teacher data at the school or district level, and are intended for administrators.

#### <span id="page-8-1"></span>Recent Actions Log

Searchable by student, teacher, action, or date, the Recent Actions Log is an important tool that enables teachers and administrators to monitor the system for updates to accounts and courses.

For example, administrators can review how often grades have been changed by teachers, how many times students have been given a bypass for an assignment or test, and whether new users have been added. Through this report, administrators can monitor teachers to ensure district policies for actions such as changing grades or assigning courses are followed.

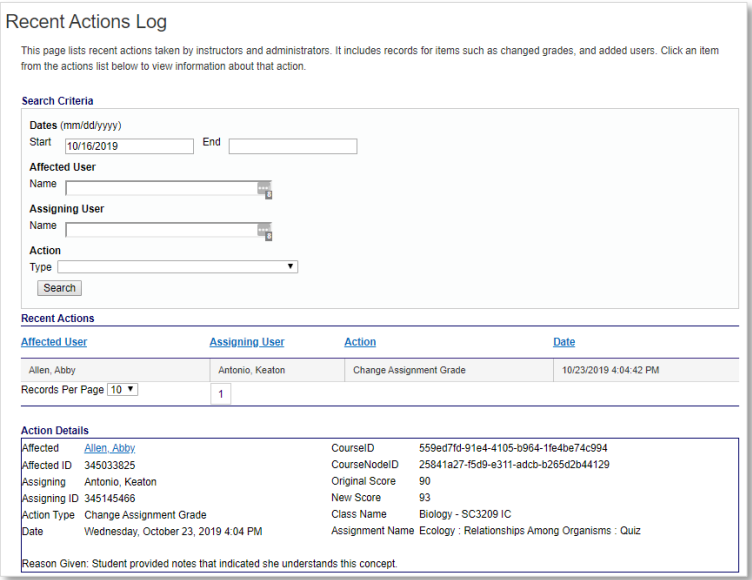

#### <span id="page-8-2"></span>Summary Reports

Administrators can view several summary reports, all of which can be exported to Excel. These reports show the following data for all students in the district:

#### <span id="page-8-3"></span>Active Enrollment by Grade Level

This report allows administrators to track the numbers of students actively enrolled in Edgenuity, by grade level and by school.

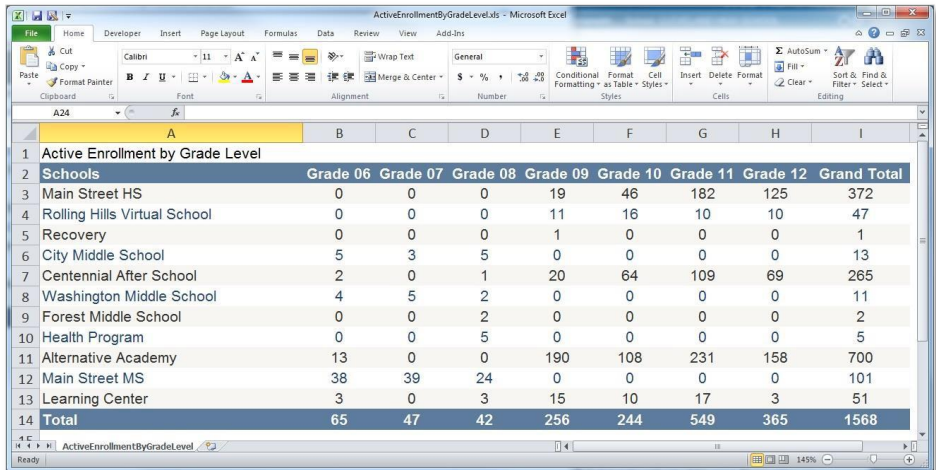

#### Page 9 **Edgenuity Learning Management System : Reports Overview** Edgenuity Learning Management System : Reports Overview

#### <span id="page-9-0"></span>Current Completed Courses by Grade Level

This report allows administrators to track course completions by grade level and by school.

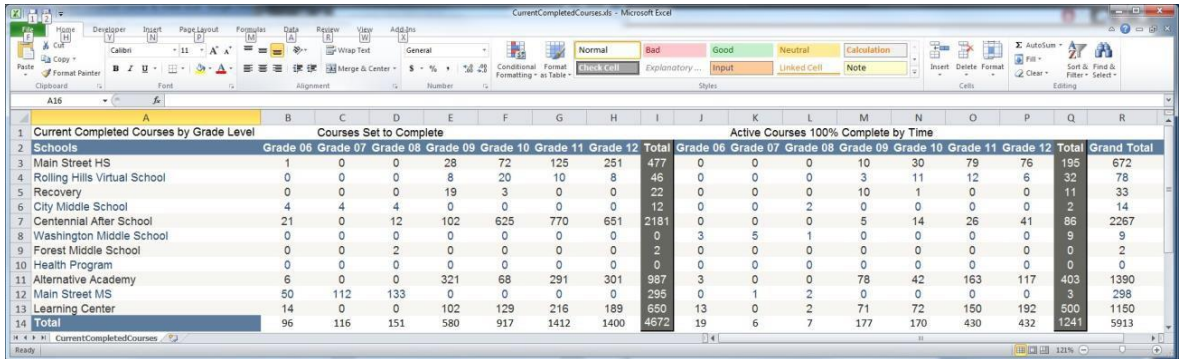

#### <span id="page-9-1"></span>Total Enrollment by Course

This report allows administrators to track total enrollment by grade and by course.

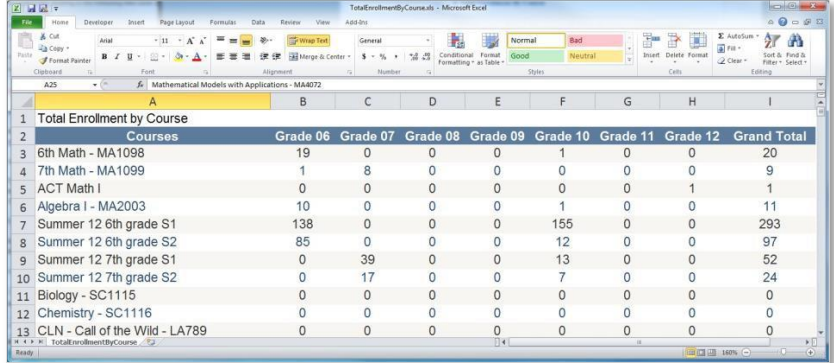

#### <span id="page-9-2"></span>Courses Behind Target

This report allows administrators to summarize the number of students behind target, by course.

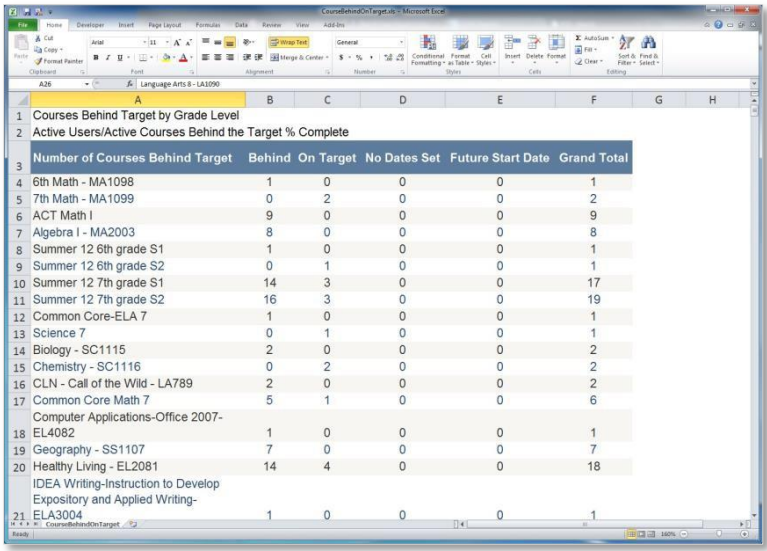

Page 10 **Edgenuity Learning Management System : Reports Overview** Edgenuity Learning Management System : Reports Overview

#### <span id="page-10-0"></span>Courses Within 10% Complete by School and Grade Level

This report allows administrators to summarize how many courses are within 10% complete, by school and by grade level.

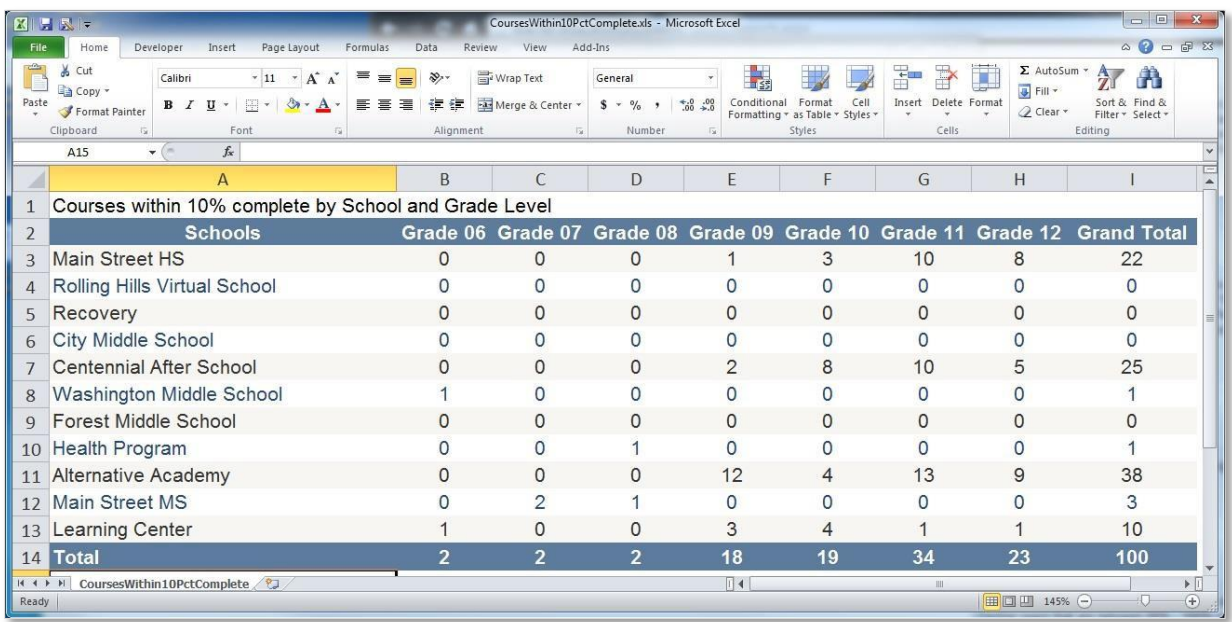

#### <span id="page-10-1"></span>Course % Complete

This report allows administrators to summarize percentage completion by decile, by school. For example, in the report below there are two students at Main Street Middle School who have completed between 0 and 9.99% of their coursework. There are three students at that school within 10% of completing their coursework.

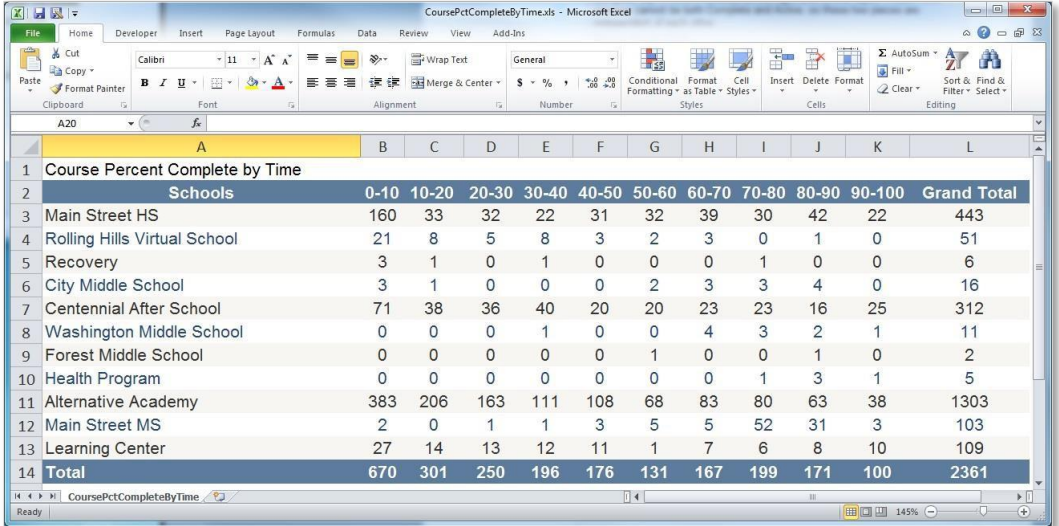

# <span id="page-11-0"></span>Family Portal

Parents and guardians have 24/7 access to Edgenuity's Family Portal, where they can log in to view their child's attendance log and progress report. If desired, teachers can even set up daily, weekly, or monthly emails for parents or guardians (or tutors, court officers, mentors, or other adults with appropriate permission to view student data). When this feature is enabled, parents and guardians will receive regular updates on student progress and activity.

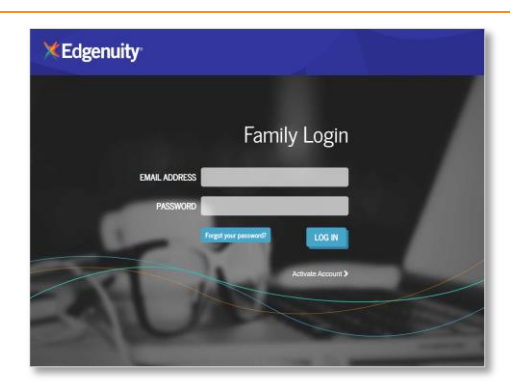

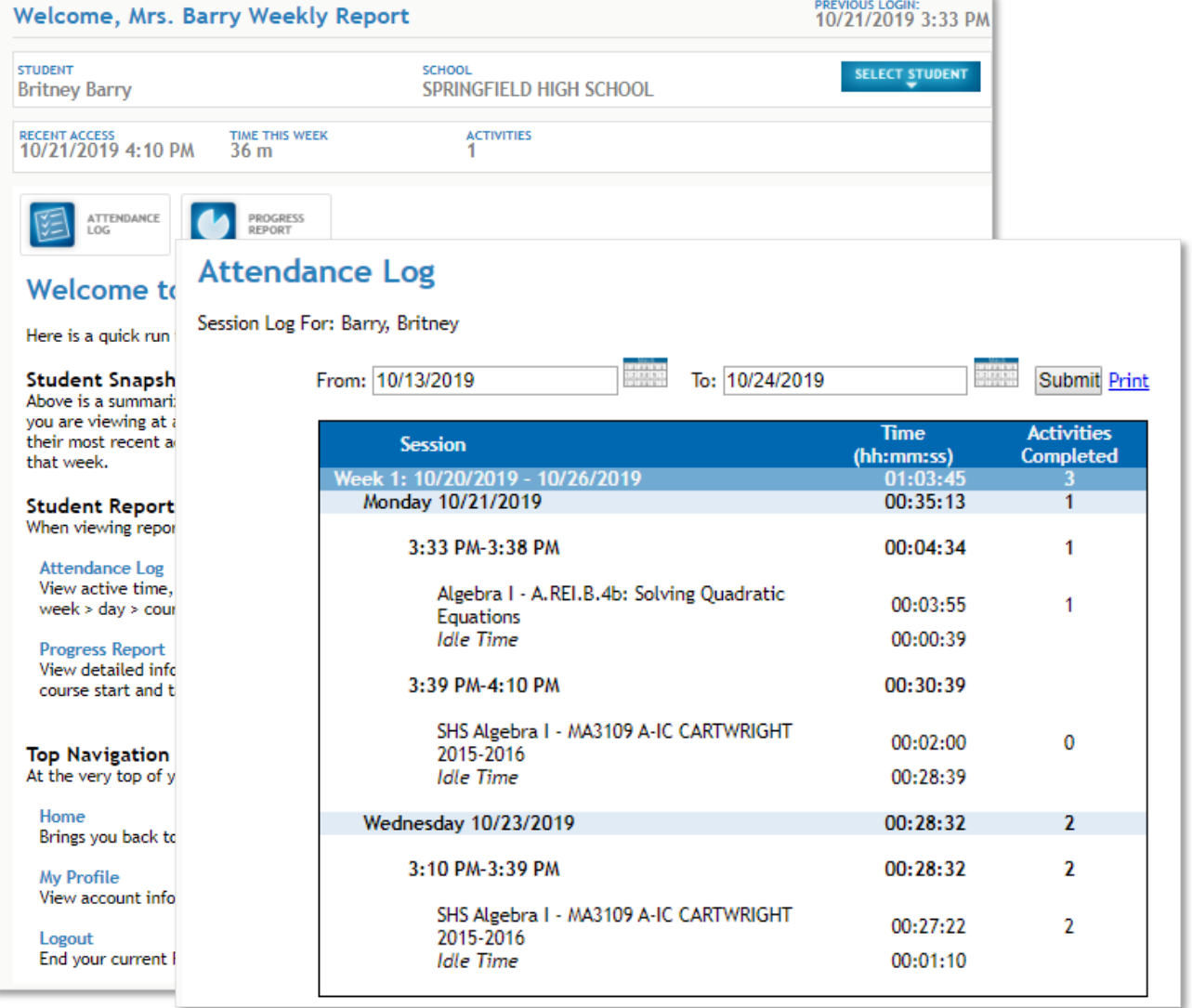

# <span id="page-11-1"></span>Administrative Report Subscriptions

Edgenuity's Account Management team has access to specialized reports that provide additional data metrics for our customer partners. These reports can be delivered ad hoc upon request, or an administrator can request that Edgenuity configure reports to be automatically delivered on a daily, weekly, or monthly schedule. Reports will emailed via Secure Message, where permissioned administrators can download them on demand.

## <span id="page-12-0"></span>Action Log

This report displays all the educator actions in the LMS that affect students. You can use the Action Log to find specific instances of things such as activities bypassed, assignments reset, or scores changed. You can also use the Action Log to run periodic audits of teacher activity overall.

The Action Log report can be used to determine whether teachers are following various district policies on Edgenuity system usage.

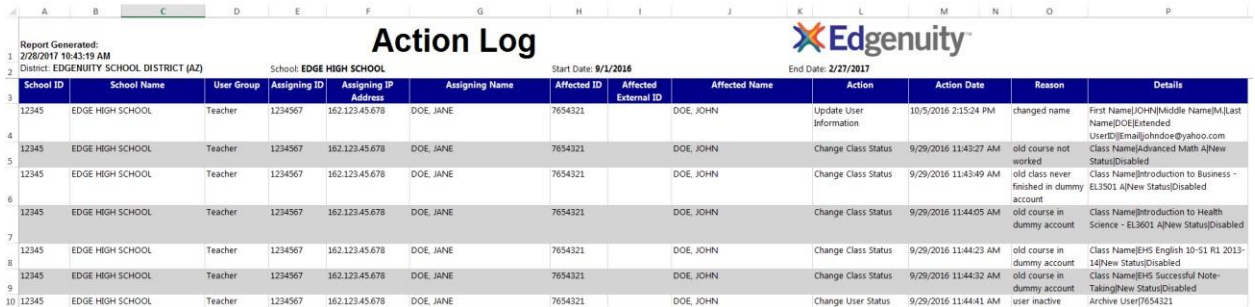

## <span id="page-12-1"></span>Activity Completion

This report displays the total session time, total active time, and the number of activities completed for each student. The data is organized by school and by day.

The Activity Completion report can be used when you want to compare how much time a student is spending in a course versus how many activities they are completing each day. It is similar to the Attendance Report in the LMS but easier to manage for large amounts of data.

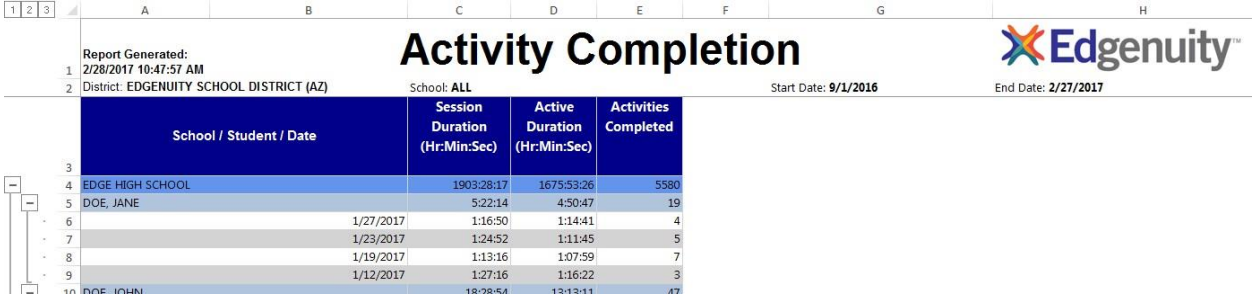

## <span id="page-12-2"></span>Course Completions Details

This report summarizes progress, completion, and active time by school. The report can be used to monitor student progress and completion rates.

The Course Completions report allows a district to set their completion criteria based on minimum Progress and Overall Grade metrics.

**Report Generated:** 12/2/2019 5:49:31 PM District: EDGENUITY SCHOOL DISTRICT Min % Progress: 10

# **Course Completions Details**

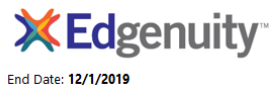

Completion Grade: 80

School: ALL

**Start Date: 8/1/2019** Completion % Progress: 75

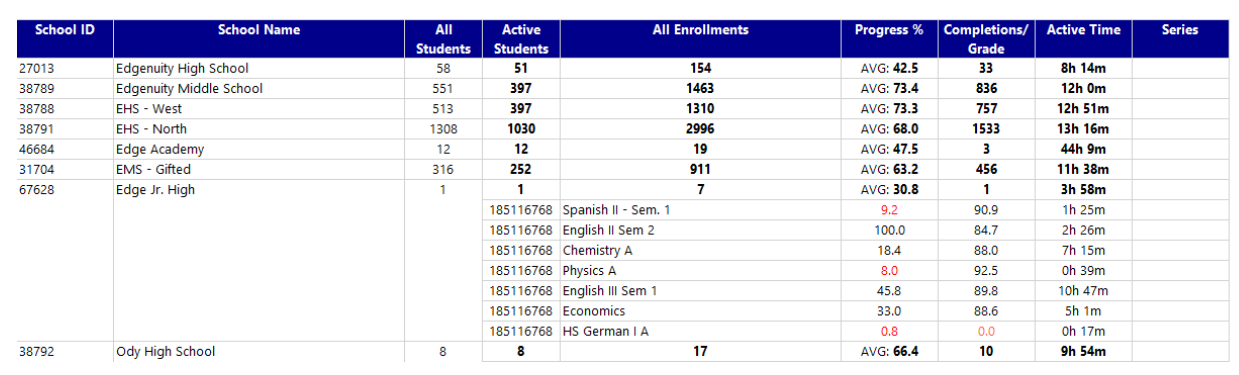

## <span id="page-13-0"></span>Course Options

This report displays the setting for each course option on each course used in the school. The Course Options report can be used to determine whether course options align with district/school expectations. It can also be used to reconcile course options across schools.

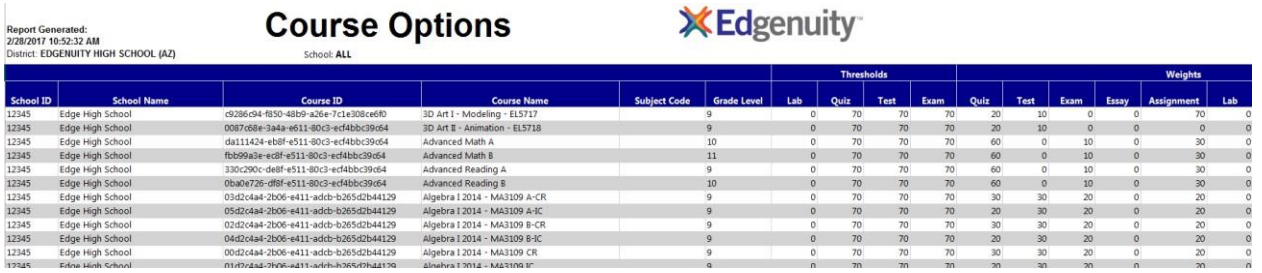

## <span id="page-13-1"></span>Email Communications

This log captures the sender, recipient, email subject, body, and date and time stamp of emails sent within the Edgenuity embedded email tool.

The Email Communications report can be used to monitor the extent to which teachers use the Edgenuity email system and to investigate instances of educator-student communications.

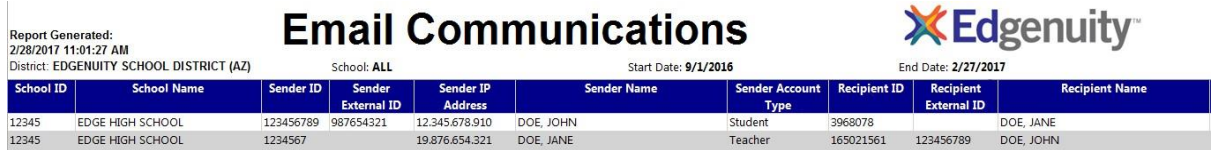

## <span id="page-13-2"></span>Enrollment Options

This report shows the setting for each course option on each enrollment. The Enrollment Options report can be used to reconcile course options across enrollments in the same course.

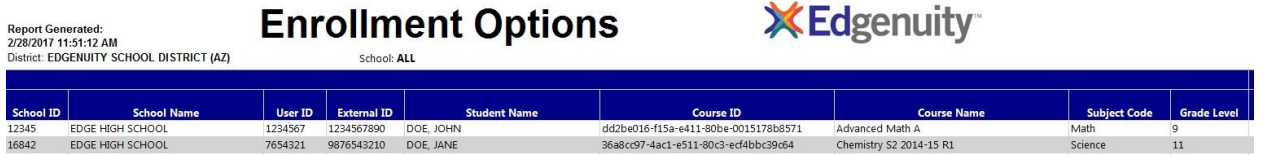

## <span id="page-14-0"></span>Fitness Log

This report displays students' entries in their fitness logs for activity type, activity, and time spent (duration) on fitness activities. The Fitness Log report can be used to monitor student fitness activity and progress toward goals.

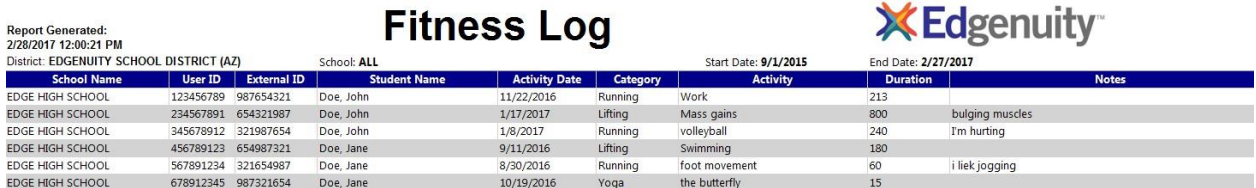

## <span id="page-14-1"></span>Gradebook Activities

This report shows students' active course time, which is the elapsed time from launching an activity to leaving the activity via Submit or Save and Exit. The report displays a daily active time summary per student, as well as the start and end times and duration for each activity, as well as earned activity scores.

The Gradebook Activities report can be used to help administrators review and correlate daily time-on- task (active time) with activities completed and activity scores.

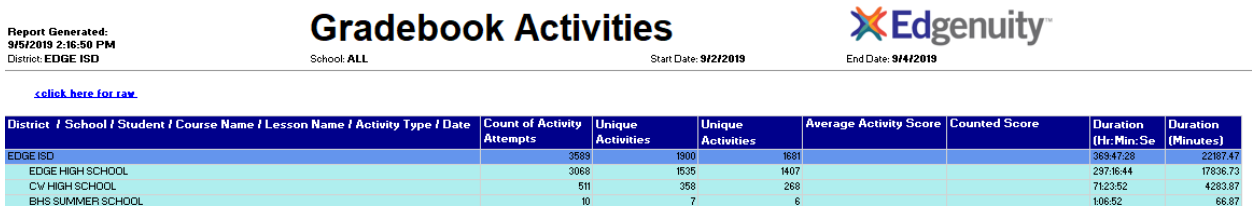

## <span id="page-14-2"></span>PreTest PostTest Scores

This report shows a summary table by subject of the number of quizzes, Pretest score, Posttest score, and a graph visually displaying the same data. This report includes all quizzes that were failed the first time (pretest) and the associated posttest, regardless of pass/fail status on the last quiz attempt.

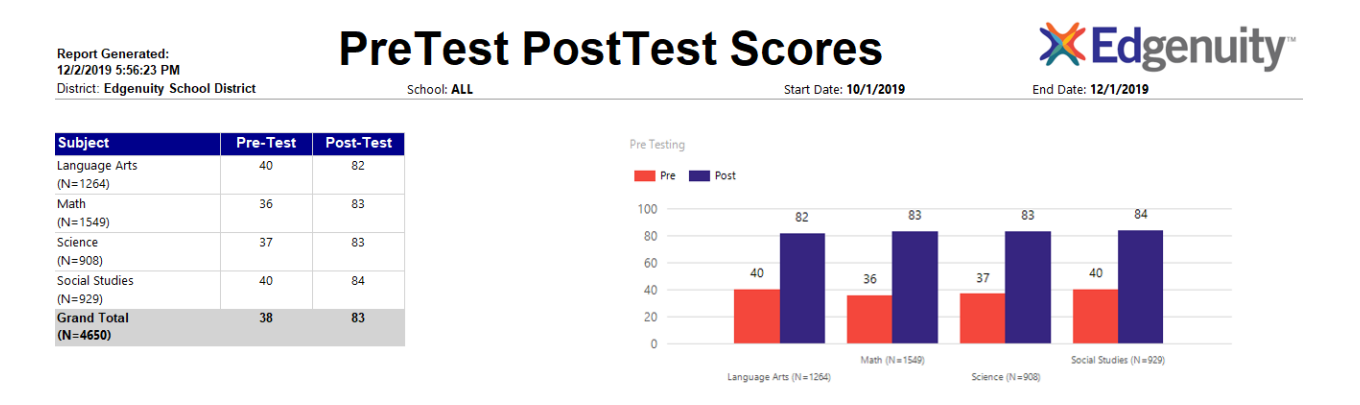

#### <span id="page-15-0"></span>Student Achievement

This report displays the major engagement, progress, and achievement metrics that Edgenuity tracks for enrollments. This report can be used for progress monitoring. The report can be customized to only report on enrollments that have work during a specified time frame, that have a specific enrollment status, or can be split by course type (Courseware, MyPath, UpSmart).

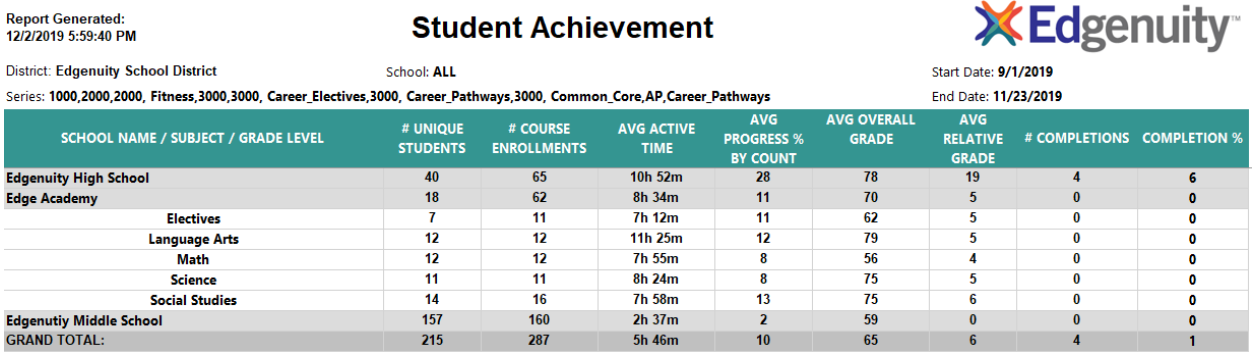

## <span id="page-15-1"></span>Student Demographics

This report displays demographic data as captured in the Edgenuity student account profile. The Student Demographic report can be used to understand the demographic makeup of a school or district's student population.

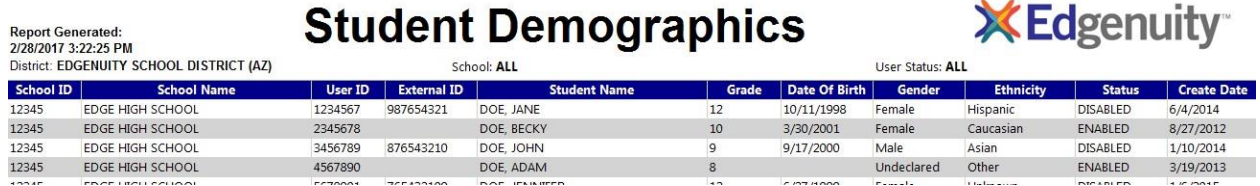

## <span id="page-15-2"></span>User Permissions Report

This report displays the permission settings for each educator account and can be used to run periodic audits of educator permissions.

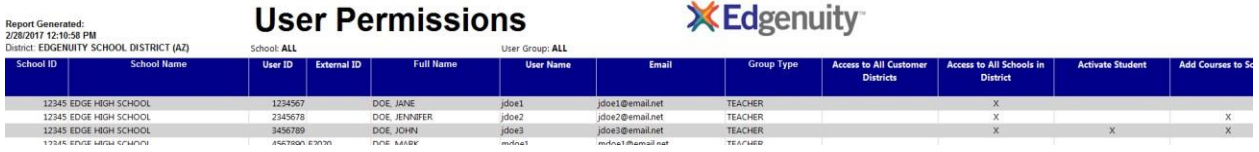

## <span id="page-16-0"></span>User Sessions Log

The User Sessions Log documents student and educator login information. The report provides the date and time stamp for each login and logout event, the session duration, and the IP address from which the user logged in.

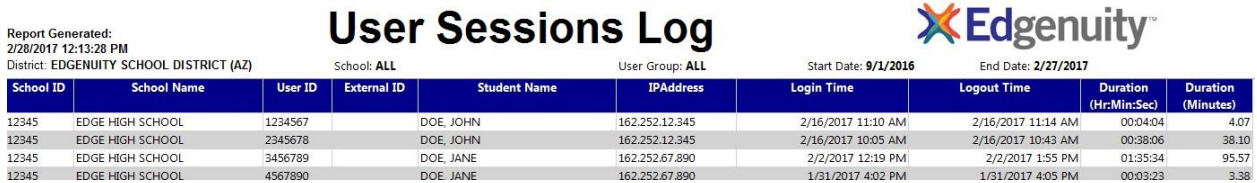

NOTE: The User Sessions Log does not report on time spent in course activities. To see this data, use the Activity Completion report or Gradebook Activities report.